### Qt and ROOT

by
Valeri Fine
STAR
Brookhaven National Laboratory

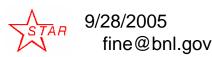

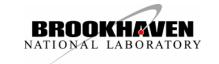

#### Overview

It presents the "user" components and tools of the QtRoot layer to facilitate:

- creation the Qt-based ROOT application and shared library;
- the ROOT-based Qt-application;
- using QT GUI "designer" and Qt "project file";
- generating the class HTML documentation of the Qt/Root-based user classes;
- ROOT-based and stand-alone QtRoot layer installation;
- embedding 2D and 3D Qt widgets rendering the ROOT graphical objects.

The list of the features, achievements and problems along with the "ToDo" list are present also.

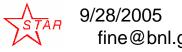

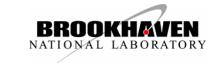

# TGQt – Qt-based implementation of TVirutalX

- Qt-ROOT implementation of **TVirtualX** (Qt-layer) is to provide a convenient way of creating the complex end-user applications those require both Qt GUI and ROOT features.
- The primary goal is to allow "embedding" the ROOT classes like TCanvas and TPad into the arbitrary Qt widgets and using it seamlessly with other Qt-based components and Qtbased third party libraries.
- TGQt ROOT class, a Qt-based implementation of TVirtualX interface is an optional ROOT component. The implementation was developed and is supported by STAR collaboration at Brookhaven National Laboratory.
- The history of the project and the QtRoot technical implementation details were present at ACAT 2002 (Moscow) and ACAT 2003 (Tsukuba).

## "Spitted" repository

- At the moment the project is "splitted" by two separate CVS Repository: "Qt layer" and "Qt Extension"
- The full version that "Qt-layer" + "Qt Extension" is available from BNL CVS Repository
  - CVSROOT:pserver:cvsuser@cvs.bnl.gov:/date01/CVS
  - Web (STAR): http://root.bnl.gov
  - Mail list: qt-root-l@lists.bnl.gov
- The "Qt-layer" is a part of the official ROOT repository. See: http://root.cern.ch

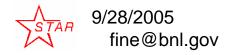

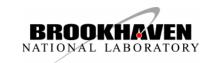

#### Two QtRoot end-user "use cases"

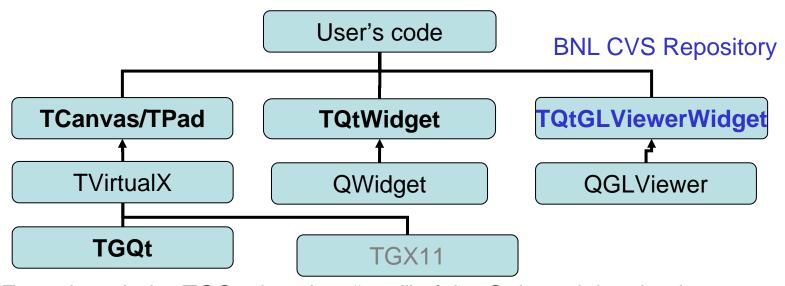

Even though the TGQt class is a "soul" of the Qt layer it just implements at the TVirtualX interface and is normally hidden from the end-user code

**ROOT 2005 Workshop** 

**CERN** 

1. Qt-based ROOT applications

- use "TCanvas"
- 2. ROOT-based Qt application use TQtWidget

**TQtGLViewerWidget** 

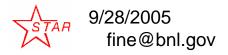

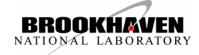

# Use case: "Qt-based ROOT applications"

"ROOT application" is the application that either instantiates the ROOT TApplication / TRint class and enters the ROOT event loop or is the shared library that can be loaded into the already running ROOT application via TSystem::Load method or via ROOT plug-in mechanism. You must neither initialize Qt QApplication nor enter the Qt event loop. Qtlayer takes care about both of these steps. What you need is just to instantiate the Qt object of your choice and keeps playing ROOT rules.

> ROOT 2005 Workshop CERN

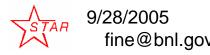

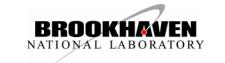

# Use case: "ROOT-based Qt applications"

"Qt application" is the application that either instantiates the Qt QApplication and enters the Qt event loop or is the shared library that can be loaded into the already running Qt application via Qt plug-in mechanism. You must neither initialize ROOT **TApplication** / **TRint** nor enter the ROOT event loop. Qt-layer takes care about both of these steps. What you need is just to instantiate the embedded and regular ROOT objects of your choice and keep playing Qt rules.

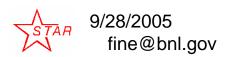

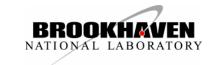

#### Benefits

### One can include Qt GUI components and packages into both cases

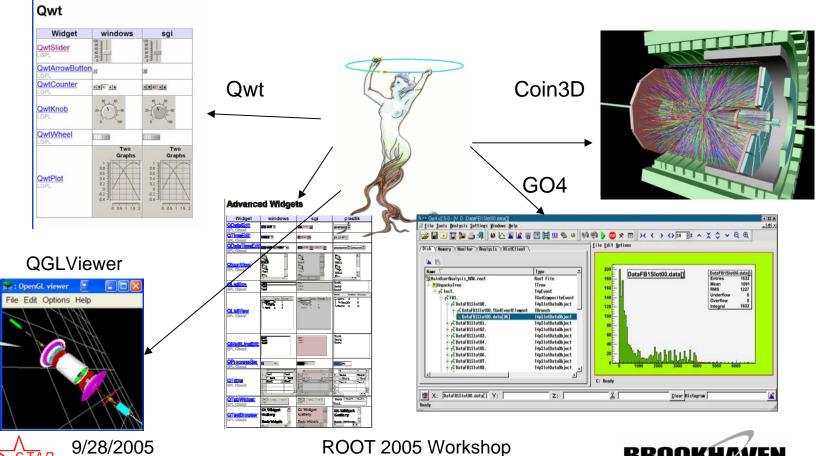

**CERN** 

fine@bnl.gov

### 2D ROOT graphics: TQtWidget – QWidget for embedded TCanvas

- Can be used with Qt "designer"
- Provided with a bunch of the proxy-methods to access the embedded TCanvas object
- •Provided with the convenient Qt signals to notify the client code about the object selection, mouse events and interactions
- •Can be subclassed to meet some special needs.

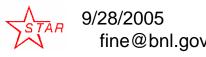

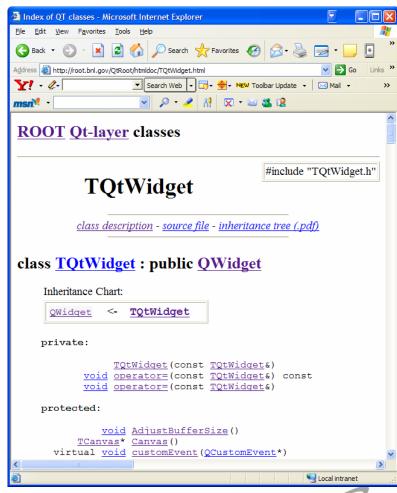

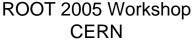

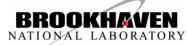

# Simple histogram browser (60 lines of C++ code)

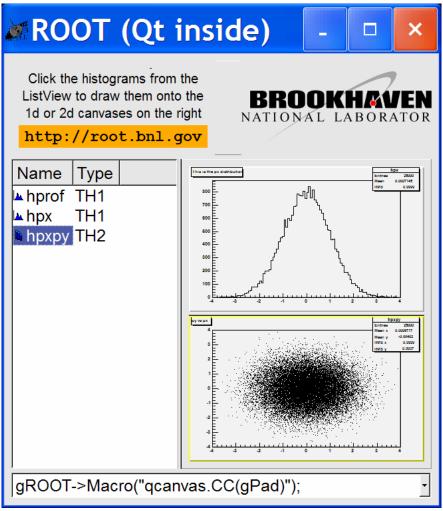

GO4 "design"

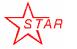

# 3D ROOT graphics – QtGLViewerWidget

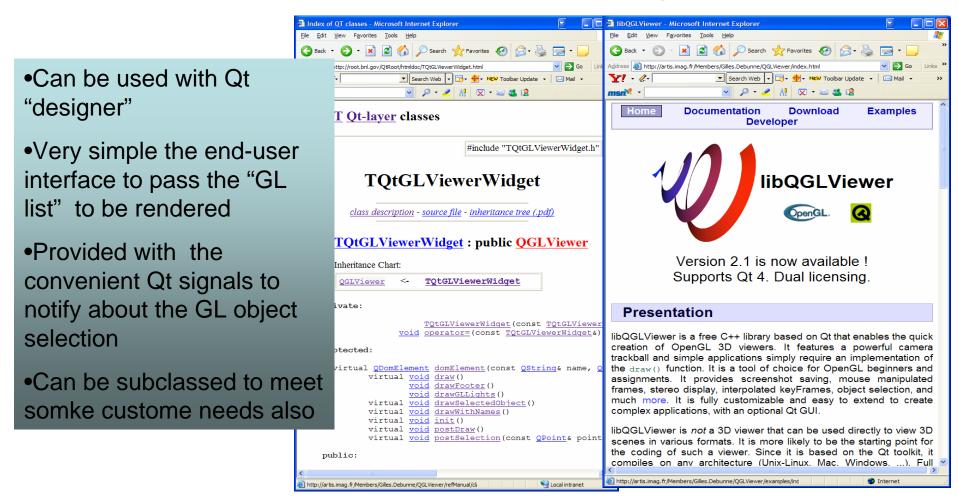

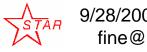

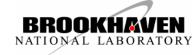

# Qt implementation of ROOT 3D viewer interface classical: Model-View-Controller

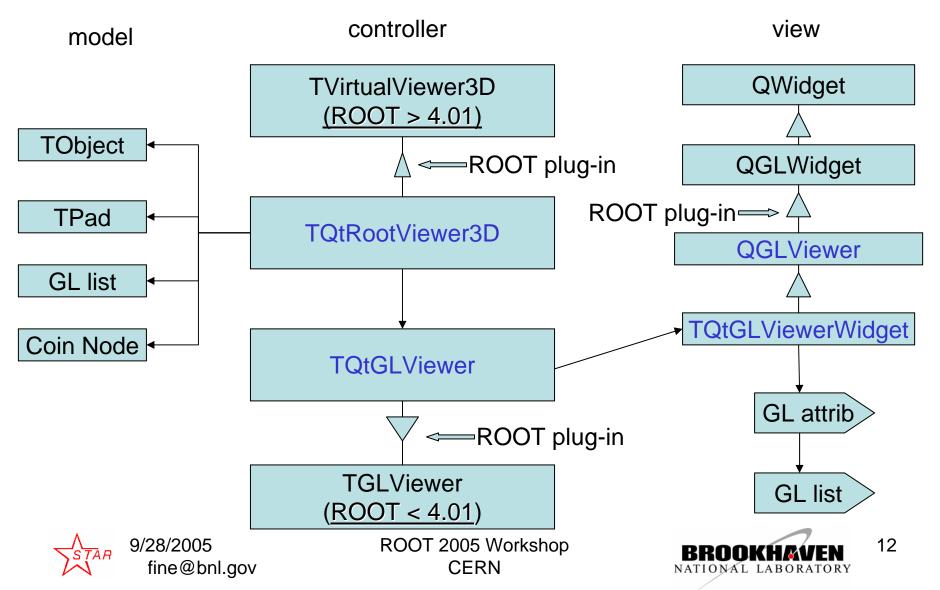

#### Qt 3D features

No "soft" matrix / coordinate transformations

- it is as fast as your GL video hardware
- - Trivial navigation "model->view" and "view->mode"
  - Change the model does entail change neither in the controller not in view source code
  - "Controller" and "view" implementations are trivial, therefore it is robust and stable
- Unlimited number of the simultaneously rendered views / subviews / widgets / objects
- No user's model (TObject for example) pointer needed
  - The destruction of the model does not entail the viewer crash and versa verse.
- Functionality satisfies the most STAR collaboration requirements

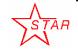

#### Click mouse action of QGLViewer

| ClickAction       | Description                                                                   | Default binding                                                                           |  |
|-------------------|-------------------------------------------------------------------------------|-------------------------------------------------------------------------------------------|--|
| ALIGN_CAMERA      | Align the camera axis with the world coordinate system axis.                  | Double click left button                                                                  |  |
| ALIGN_FRAME       | Align the manipulatedFrame() axis with the camera.                            | Control + double click left button                                                        |  |
| CENTER_FRAME      | Translates the manipulatedFrame() to the center of the screen.                | Control + double click right button                                                       |  |
| CENTER_SCENE      | Translates the camera so that the scenecenter is in the center of the screen. | Double click right button                                                                 |  |
| NO_CLICK_ACTION   | No action, only used as a specific return value in QGLViewer::clickAction().  |                                                                                           |  |
| SELECT            | Calls the QGLViewer::select() function.                                       | Shift + Left button                                                                       |  |
| RAP_FROM_PIXEL    | Set the camera revolveAroundPoint() to the point under pixel (if any).        | Double click left button with right button pressed                                        |  |
| RAP_IS_CENTER     | Makes the sceneCenter the new camera revolveAroundPoint().                    | Double click right button with left button pressed                                        |  |
| SHOW_ENTIRE_SCENE | Translates the camera so that the entire scene is visible.                    | Double click middle button                                                                |  |
| ZOOM_ON_PIXEL     | Makes the camera zoom on the pixel under the mouse (if any).                  | Double click left button with middle button pressed                                       |  |
| ZOOM_TO_FIT       | Makes the camera zoom to see the entire scene.                                | amera zoom to see the entire scene.  Double click right button with middle button pressed |  |

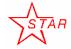

### Mouse action of QGLViewer

| MouseAction      | Handler | Description                                                                  | Default binding                         |
|------------------|---------|------------------------------------------------------------------------------|-----------------------------------------|
| NO_MOUSE_ACTION  |         | No action, only used as a specific return value in QGLViewer::mouseAction(). |                                         |
| ROTATE           | CAMERA  | Rotates the camera around its revolveAroundPoint().                          | Left button                             |
|                  | FRAME   | Rotates the manipulatedFrame () around its origin.                           | Control + Left button                   |
| ZOOM             | CAMERA  | Makes the camera zoom in/out. Speed depends on distance to the scene center. | Middle button                           |
|                  | FRAME   | Makes the manipulatedFrame() move closer or further from the camera.         | Control + Middle button                 |
| TRANSLATE        | CAMERA  | Translates in the camera XY plane.                                           | Right button                            |
|                  | FRAME   |                                                                              | Control + Right button                  |
| MOVE_FORWARD     | CAMERA  | Makes the camera go forward at flySpeed() and view direction can be changed. |                                         |
| LOOK_AROUND      | CAMERA  | Change the viewing direction. The camera position is not modified.           |                                         |
| MOVE_BACKWARD    | CAMERA  | Same as MOVE_FORWARD but backward.                                           |                                         |
| SCREEN_ROTATE    | CAMERA  | Rotates around an axis orthogonal to the screen.                             | Left and middle buttons                 |
|                  | FRAME   |                                                                              | Control + Left and middle buttons       |
| ROLL             | CAMERA  | Rolls camera according to horizontal mouse displacement.                     | Left and middle buttons (fly mode only) |
| SCREEN_TRANSLATE | CAMERA  |                                                                              | Middle and right buttons                |
|                  | FRAME   | Translates purely horizontally or vertically on screen.                      | Control + Middle and right buttons      |
| ZOOM_ON_REGION   | CAMERA  | Draws a rectangular region on screen and zoom on it.                         | Shift + Middle button                   |

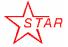

# Combination of the different GL

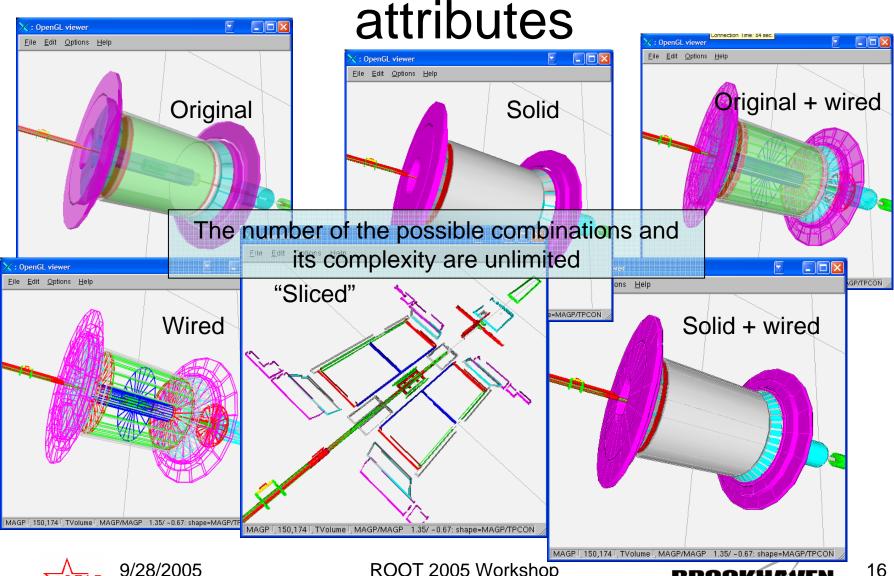

# 3D selection and highlighting

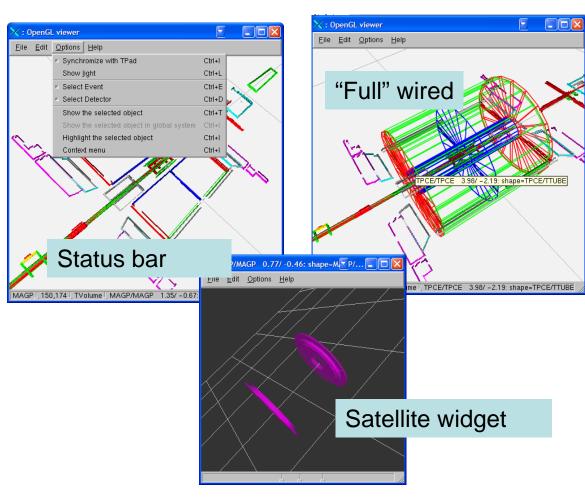

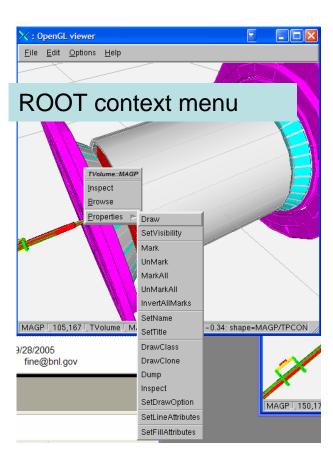

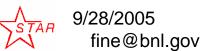

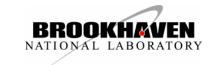

#### 3D customization

Is trivial and it is defined by the Qt and QGLViewer implementation, "philosophy" and design

- 3D viewer attributes base class
  - Use predefined subclasses
  - Subclass yourself and use
- Rendering
  - Ask controller to generate the view for the "known" ROOT classes
  - Provide your own custom view factory for your class or for the "know" ROOT class
  - Provide the Qt slot to respond the "QGLViewer "draw" Qt signal
- Selection (like "Rendering")
  - Provide the Qt slot to respond to the QGLViewer "select" signal
- Provide your own "controller"/"view" (see "UAL" talk )

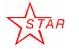

#### Installation

ROOT bundle

```
./configure [...] --enable-qt
```

Stand-alone, either from ROOT CVS or from full version BNL CVS

```
qmake <subdir>.pro
make
```

See: <a href="http://root.bnl.gov">http://root.bnl.gov</a>

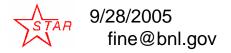

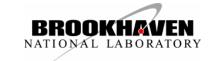

# Qt project and Qt designer

Qt designer

Import the pre-defined Qt "Custom widget" definition:

\$ROOTSYS/include/TQtWidget.cw

\$ROOTSYS/include/TQtGLViewerWidget.cw

Qt "qmake" utility

Include the qmake include file into your project

\$ROOTSYS/include/rootcint.pri

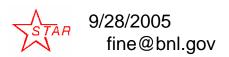

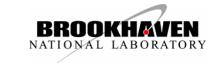

#### Documentation tools

- On-line documentation is prepared with the ROOT THtml class. In addition there is a script to postprocess the output of the THtml class. It replaces all references of the Qt classes with the proper hyperlinks to TrollTech or QGLViewer online documentation. To be useful for the other application as well.
- There is a Qt section with the latest ROOT 4.04 User's Manual

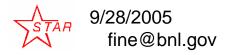

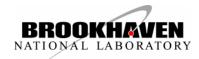

#### Readiness

- Works on UNIX and "native" Mac. It was tested on Windows with ROOT 4.00.08.
- 2D / 3D Qt Root widget are working and stable
- ROOT GUI needs work inside TGQt class that affects no end-user interface
- In other words, QtRoot interface is stable and it is safe to use it within Qt-based applications.

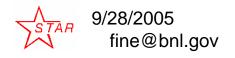

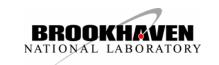

#### **Obstacles**

- Spitted repository
  - inconvenient, cost some man-power
- ROOT GUI "unusual" design
  - Normally, the ROOT philosophy (see: CERNLIB, PAW, ROOT I/O, ROOT 2D graphics, TSystem elsewhere) use the system feature as low / less as "reasonable"
  - ROOT GUI uses very X11 as hard as possible (Not a ROOT team fault by the way)
  - The same problem see with the GL branch
     It has little impact on the "ROOT-based Qt application"

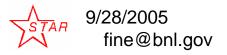

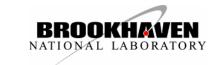

#### To Do

- Find and fix the remaining bugs
- Negotiate ROOT team to adopt more project "pieces"
- To make Qt an optional plug-in (need remove compile-time dependency from the ROOT code.

#ifdef WIN32GDK

- Add QtThreadImp class to the official CERN distribution.
- Improve support for mouse manipulation keyboard grabbing for vanilla ROOT Gui (That does not affect Qt application) – needs change on ROIT GUI side
- Qt Proxy for ROOT Editor classes

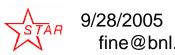

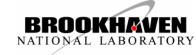

#### References

CINT status, Masa Goto

http://www.slac.stanford.edu/BFROOT/www/Computing/Distributed/ROOT2004/files/goto.ppt

 Cross-platform approach to create the interactive application based on ROOT and Qt GUI libraries.

http://www-conf.kek.jp/acat03/prog/presen/id0112.ppt

- ROOT in GO4, Joern Adamczewski
   http://www.slac.stanford.edu/BFROOT/www/Computing/Distributed/ROOT2004/files/adamczewski.ppt
- Cross-platform Qt-based implementation of low level GUI layer of ROOT

http://acat02.sinp.msu.ru/presentations/fine/Acat2002.ppt

 Cross-platform approach to create the interactive application based on ROOT and Qt GUI libraries

http://www-conf.kek.jp/acat03/prog/presen/id0112.ppt

Visualization of the ROOT 3D class objects with Open Inventor-like viewers

http://www-conf.kek.jp/acat03/prog/presen/id0113.ppt

- C++ GUI Programming with Qt3

  http://phatr.com/content/images/0131240722/downloads/blanchette\_book pdf
- ROOT 4.04 User's Manual

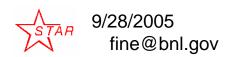

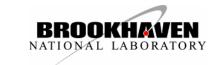

### Au-Au Collision (seen at DOE booth)

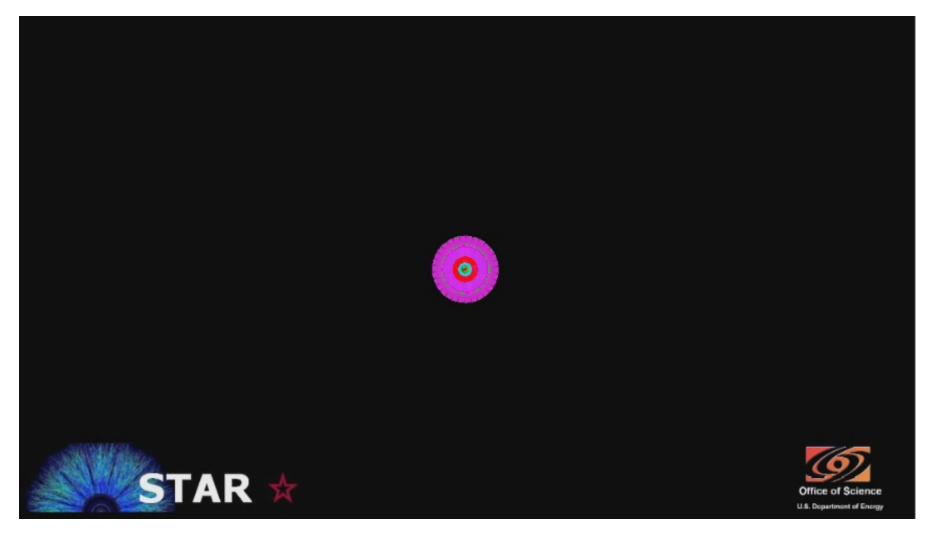

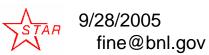

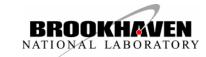